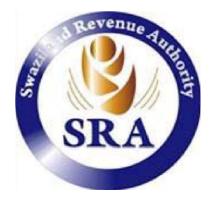

# ASYCUDAWorld

# External Stakeholder Manifest Manual

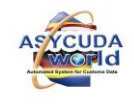

# **Document Revision History**

| Version | Date Issued    | Department | Author | Comments    |  |
|---------|----------------|------------|--------|-------------|--|
| 0.1     | 31/07/201<br>5 | ASYCUDA    | NPT    | Version 0.1 |  |
| 0.2     | 23/09/201<br>7 | ASYCUDA    | NPT    | Version 0.2 |  |
|         |                |            |        |             |  |

# Approvals

| Version | Date           | Department | Name | Comments |
|---------|----------------|------------|------|----------|
| 0.2     | 23/09/2<br>017 | ASYCUDA    | NPT  | DRAFT    |
|         |                |            |      |          |
|         |                |            |      |          |
|         |                |            |      |          |

# Distribution

| Version | Date       | Department | Name | Comments |
|---------|------------|------------|------|----------|
| 0.2     | 31/10/2017 | ASYCUDA    | NPT  | NPT      |
|         |            |            |      |          |
|         |            |            |      |          |
|         |            |            |      |          |

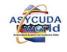

# **Table of Contents**

# Contents

| 1. Introduction                                        | Error! Bookmark not defined. |
|--------------------------------------------------------|------------------------------|
| 1.1 Manifest Features in ASYCUDA World                 | 9                            |
| 2. Creating a New Manifest                             |                              |
| Document library                                       |                              |
| Step 4 Click New the Manifest – General information sh | eet open14                   |
| Figure 4: General segment of the manifest              |                              |
| Figure 5: Mandatory fields of the general segment      |                              |
| Figure 6: View and upload Scanned Document tab         | Error! Bookmark not defined. |
| Figure 9: Error message                                |                              |
| 3. Adding Bill of Lading to Manifest                   |                              |
| Step 2 Click New the Manifest – Waybill sheet open     |                              |
| Figure 12: Waybill segment of the manifest             |                              |
| Figure 13: Notify and Consignee                        |                              |
| Figure 14: Waybill segment of the manifest             |                              |
| Figure 18: Error messages                              |                              |
| 4. Fast Cargo Integration                              |                              |
| 5. Registering a Manifest                              |                              |
| Figure 22: Document library                            |                              |
| Figure 23: General segment finder                      |                              |
| Step 2 Register Manifest                               |                              |
| 6. Modifications of a Manifest                         |                              |
| 7. Modifications of bill of Lading (BOL's)             |                              |
| Figure 38: Waybill finder                              |                              |

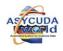

3

| Excess and Shortages 4                                                           | 15 |
|----------------------------------------------------------------------------------|----|
| Manual Discharge                                                                 | d. |
| igure 41: Select Manual Discharge menuError! Bookmark not defined                | d. |
| igure 42: Manual Discharge                                                       | d. |
| Dption 1Error! Bookmark not defined                                              | d. |
| -igure 46: Detail information4                                                   | 17 |
| Option 24                                                                        | 17 |
| Write Off                                                                        | 18 |
| igure 50: Declaration with B/L numberError! Bookmark not defined                 | d. |
| igure 51: Declaration with manifest registered numberError! Bookmark not defined | d. |
| igure 53: Declaration Finder                                                     | d. |
| igure 54: Declaration without a manifest numberError! Bookmark not defined       | d. |
| igure 55: Declaration without B/L numberError! Bookmark not defined              | d. |
| igure 56: Verification Message                                                   | d. |
| igure 59: Detailed declaration ViewerError! Bookmark not defined                 | d. |
| igure 60: Write off tab defined                                                  | d. |
| igure 61: waybill write of history                                               | d. |
| igure 62: Manifest write off history finderError! Bookmark not defined           | d. |

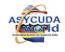

## Objective

To describe all required operations involved in receiving, delivering, processing and registering a cargo manifest at ports of entry/departure in Swaziland.

## Scope

The present Manifest procedure is implemented at all ports of entry where goods may arrive in Swaziland.

## Responsibility

The accomplishment of this procedure is the responsibility of the carriers or the carrier agents acting on their behalf, and the Customs Officers involved in activities related to the arrival of all means of transport carrying or not carrying any goods, and where applicable, any agency responsible for the custody of goods in transit.

## Legal Basis

The legal basis for the Electronic Manifest may be drawn from:

- a) Revised Kyoto Convention, 2006;
- b) Trade Facilitation Agreement, 2013;
- c) Customs and Excise Act 1971and related Regulations and Rules;
  - i. A Report on Arrival or Departure, which contains a Manifest, must be furnished by the person in charge of a means of transport arriving at or departing from a port in Swaziland.
  - ii. This Manifest may be submitted using electronic means before arrival or departure;
  - iii. The Report on Arrival should be submitted within a prescribed time (to be specified);
- iv. The Manifest must conform to a prescribed form.
- v. The Manifest must pertain to all goods consigned in a conveyance. For purposes of Customs control a Manifest will take the form of a Master Waybill.
- vi. A separate manifest of single consignments packed in each container must also be furnished to facilitate Customs control, clearance and release of each consignment. This may take the form of House Waybills, commonly referred to simply as Waybills at the railway and air ports.
- vii. Short landed or excess cargo should be reported to Customs for the Manifest to be amended accordingly.

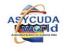

viii. Consolidated cargo imported by air, post and rail can be de-grouped by the authorized Declarant into single Waybills to be controlled individually.

# 1. Introduction

# The Manifest

A manifest is a transport document that contains all the goods transported by a means of transport during a particular journey (ship cargo, plane cargo, truck or train load). The main purpose of the manifest is to provide the information relating to the transported cargo for commercial or regulatory reasons. It is generally used by Customs as a summary declaration to ensure that all transported goods are placed under Customs control. It also provides Customs with useful information on the goods, allowing planning for the type of inspection, risk management and allocation of human resources etc.

This document describes how ASYCUDA World handles cargo manifest as well as its associated Bills of lading (BOL"s). It covers road, rail and air cargo manifests. The common practice is that Customs administrations do not capture the Manifest into the automated Customs systems. Instead, Shipping agents and other relevant authorities do so and submit the electronic Manifests together with its associated Bills of Ladings/ Airway-bills to the Customs system, such as the ASYCUDAWorld, like in the case of Swaziland.

This User Manual is intended to provide internal stakeholders with detailed instructions for preparation and submissions of electronic cargo manifests to Customs. For ease of use, instructions are arranged in a sequential order with graphics and illustrations for each process involved in storing and registering cargo manifest on ASYCUDA and related processes.

# The Manifest is composed of two parts:

The General Segment contains the data related to the whole cargo transport; and one or more transport documents.

## The Transport document(s)

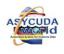

The words « master waybill », « house bill», « sub bill », « 1st level waybill», « 2nd level waybill» and « splitting» are frequently used. They are defined as follows:

*House bill*: represents a whole consignment. Goods relating to a house bill may be declared directly by a Customs declaration and the document will be written off.

*Master waybill*: Refers to the consolidation for transport purposes of several house bills. It must be deconsolidated into house bills before a declaration can be lodged against any of the bills.

**1st level waybill**: This is a bill directly linked to the manifest; it can be a Master or House waybill...

**2nd level waybill**: It is always a house bill resulting from a deconsolidation. It is not directly attached to the Manifest but to a master waybill.

Sub-bill: it is synonymous with the 2nd level waybill

**Splitting**: Divides a house bill in multiple lines (waybills) for different types of goods. It is different from a deconsolidation. Deconsolidation or de-grouping, involves a single master bill of lading that relates to several different consignees who all share the same mode of transport. (e.g. deconsolidation of a container loaded with several consignments that are destined to different consignees and which were grouped together in the container for economy of transport).

The master waybill is de-grouped or deconsolidated into « house bills » or « subbills ». The splitting relates to a waybill containing various goods belonging to a single consignee that are separated for facilitating the goods clearance (e.g. a pallet containing goods for a single consignee that have to be entered differently and separately at Customs such as IM4; IM5; or IM7). The bill is divided in different item lines being waybills for purposes of final Customs clearance.

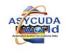

# 2. Definition of Icons and Tabs

The documents « Manifest-General Segment» and « Manifest-Waybill» have icons and tabs that allow accessing various functions.

Top and Bottom Menu bars of the Manifest General Segment

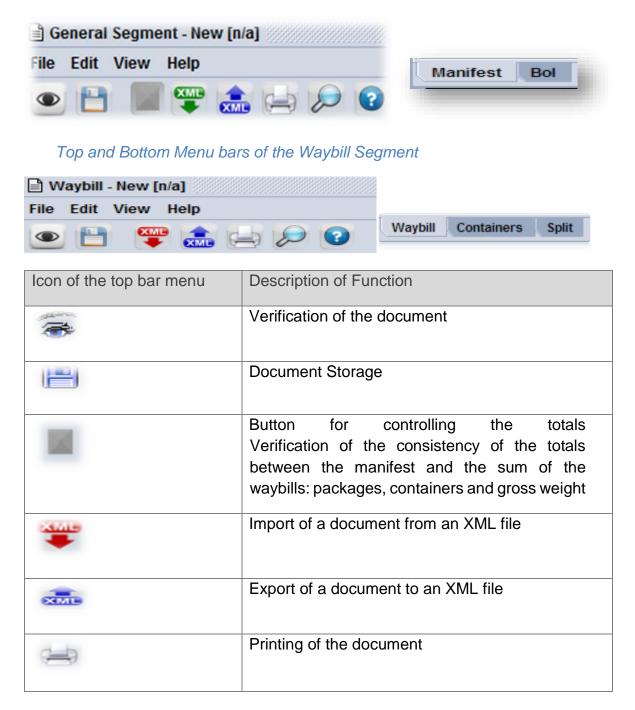

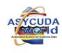

| >   | Search of documents using the « finder » |
|-----|------------------------------------------|
| ••• | Access online help                       |

| Tabs at the bottom bar | Description of Function                                                                               |
|------------------------|----------------------------------------------------------------------------------------------------|
| Manifest               | Allows the user to return to the General Segment when on the Waybill page                             |
| Waybill                | Allows the user to display the list of the waybills from the Manifest - General Segment               |
| Containers             | Allows the user to access the containers page<br>to enter the data about containers on the<br>waybill |
| Split                  | Allows the user to split a waybill for goods of different nature sent to a single consignee           |

## 1.1 Cargo Manifest Procedure

#### **Storing the Manifest**

#### Carrier

In general, Carriers will transmit XML files to ASYCUDAWorld (before the arrival of vessels or aircrafts). Manifests on XML files will be automatically integrated and stored.

When XML files are not available, prior to the arrival of the vessel or aircraft:

 The Carrier or the authorized Carrier's Agent accesses the Customs server using the appropriate login credentials to input the required information for the cargo manifest;

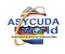

- b. The Carrier or Carrier's Agent completes General Segment of the manifest before proceeding to enter the corresponding bills of lading or air waybills, into ASYCUDAWorld; and
- c. Once all the required data or information is entered, the document must be verified and stored.

When a vessel or aircraft travels into or out of Swaziland on the same day, the Carrier or Carrier's Agent must make sure to supply a unique voyage number for each journey.

The stored cargo manifest has no legal value nor subsequent implications if data is not complete or correct. The STORED status of a manifest does not imply ACCEPTANCE of such information by Customs.

The Carrier or Carrier's authorised Agent, with authorised access to the ASYCUDA System can modify the cargo manifest before the arrival of the vessel/aircraft.

De-groupage of Master Bill of Lading can be done before arrival of vessels/aircrafts. Carrier's authorised Agent or Consolidators store House Air Waybills corresponding to each Master Air Waybill, making clear reference to the Master document. Only Carrier's authorised Agent can validate the de-groupage. Before validation is accepted, checks are carried out in the system.

## Creating a Manifest in ASYCUDAWorld

In order to create a Manifest, the following operations are undertaken

- ➔ Creating a New Manifest
- → Adding Bill of Lading to Manifest
- → Registering a Manifest □ Amending a Manifest
- → Amending bill of Lading (BOL"s) □ Write Off

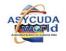

# 3. Storing a Manifest

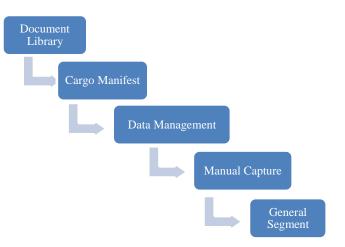

Upon receipt of a paper manifest (hard copy), all the relevant information or data must be loaded into the ASYCUDA to create an electronic manifest (softcopy).

The following steps and images will show how it is done

**Step 1** Log in to ASYCUDA with user name and password

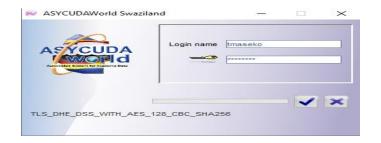

Figure 1: logging screen

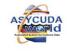

#### Step 2 Open Document Library

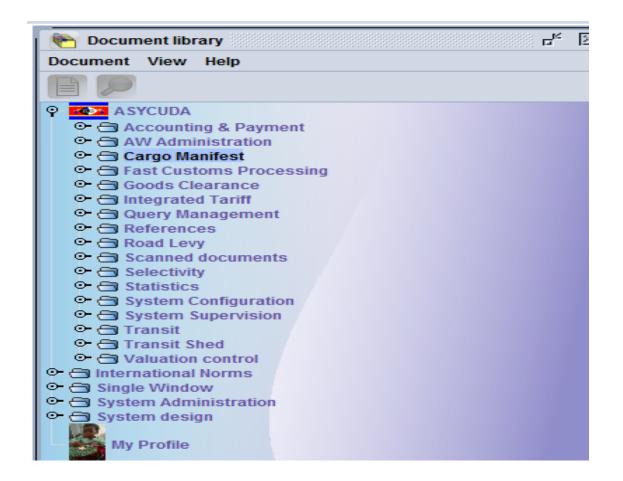

Figure 2: Document library

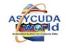

Step 3 → Input the data into ASYCUDA Click ASYCUDA → Cargo Manifest → Data Management → Manual Capture Right Click General Segment and select new

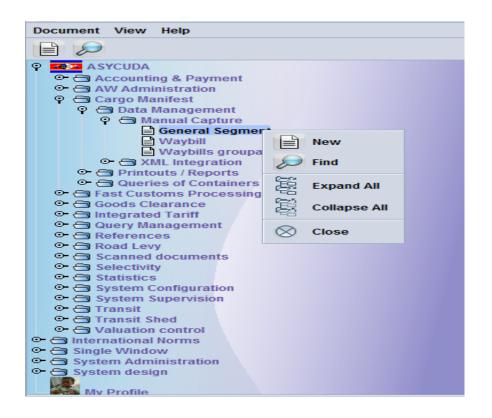

## Figure 3: General segment

This option will display a manifest form with carrier agent code if the user is a Carrier's agent.

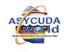

Step 4 The form will display a red line for all mandatory fields upon clicking the verification lcon.

| Seneral Information | course and a second |                      |                                  |
|---------------------|---------------------|----------------------|----------------------------------|
|                     | f departure         | Date of arrival      | e of arrival Registration number |
| Place of departure  |                     | Place of destination |                                  |
| hipping Information |                     | Totals               | 9                                |
| amer                |                     | Packages             |                                  |
|                     |                     | Containers           | 10                               |
|                     |                     | Gross weight         |                                  |

| Mode                            | 12 Identity      |
|---------------------------------|------------------|
| Nationality                     | Place            |
| Registration                    | 14<br>Date<br>16 |
| Master                          |                  |
|                                 | a data           |
| Tonnage                         |                  |
| Gross Net                       |                  |
| Office of destination (transit) | Prev ref.        |
|                                 |                  |

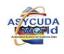

# Figure 4: General segment of the manifest

The agent should input all mandatory data in the necessary fields Following are the mandatory fields:

| Data Field                                                    | Description                                                                                                    | Configuration |  |  |
|---------------------------------------------------------------|----------------------------------------------------------------------------------------------------|---------------|--|--|
| Office of<br>Departure/Arrival                                | Code of the Customs office of<br>Departure or Arrival of Vessel                                                                                       | Mandatory     |  |  |
| General Data                                                  |                                                                                                    |               |  |  |
| Voyage Number                                                 | Flight number, Voyage number, Truck<br>trip or Train Number allowing for<br>unique identification of the current<br>journey of the means of transport | Mandatory     |  |  |
| Date of Departure                                             | Date when the means of transport leaves the place of departure                                                                                        | Mandatory     |  |  |
| Date of Arrival                                               | Date when the means of transport arrives at the place of destination                                                                                  | Optional      |  |  |
| Place of loading                                              | Place (LOCODE) where the goods were loaded on the means of transport                                                                                  | Mandatory     |  |  |
| Place of destination                                          | Place (LOCODE) where the goods will<br>be unloaded from the means of<br>transport                                                                     | Mandatory     |  |  |
| Transport Data                                                |                                                                                                    |               |  |  |
| Mode                                                          | Code identifying the mode of transport                                                                                                    | Mandatory     |  |  |
| Nationality                                                   | Country code where the means of transport is registered                                                                                               | Mandatory     |  |  |
| Registration                                                  | Additional information concerning the identification of the mean of transport (e.g. Lloyds number for ships)                                          | Mandatory     |  |  |
| Summary of the quantitative data regarding the cargo (Totals) |                                                                                                    |               |  |  |

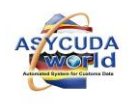

15

| Bills               | Total Number of waybills                                                      | Mandatory |
|---------------------|-------------------------------------------------------------------------------|-----------|
| Packages            | Total packages number                                                         | Mandatory |
| Containers          | Total containers number                                                       | Mandatory |
| Gross Weight        | Total gross weight                                                            | Mandatory |
| Carrier             | Code, name and address of the party<br>undertaking the transport of the goods | Mandatory |
| Shipping Agent Code | Code of the shipping agent                                                    | Mandatory |
| Shipping Agent Name | Name of the shipping agent in Swaziland                                       | Mandatory |

Figure 5: Mandatory fields of the general segment

This completes the general segment details for the manifest. **Step 6** Uverifying and storing the data

After all required data or information is entered, the document must be verified and saved (stored).

To verify the document click on the sicon

If there are errors, an error message(s) will be displayed. Please make the necessary corrections and verify again.

# Figure 8: Verifying & storing data

|         | Nessages 🖉                                                                                   | Ī   |
|---------|----------------------------------------------------------------------------------------------|-----|
|         | Error: Total number of gross mass incoherent : 0.00 (in general segment) 231,300.00 (in BLs) |     |
|         |                                                                                              |     |
| STOP    |                                                                                              |     |
| Sec. 12 |                                                                                              |     |
|         |                                                                                              | 200 |

#### *Figure 9: Error message*

To save the document click on the 11 icon.

The Manifest is now stored the into the ASYCUDA database.

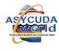

| Store is done.            |       |
|---------------------------|-------|
| Print Manifest, condensed |       |
| e-Mail to:                |       |
| 0                         | 🗭 🔍 🗸 |

Figure 10: Save message for Manifest

# 3. Adding Bill of Lading to the Manifest: There are two options for adding a Bill of Lading / Waybill to a Manifest.

**Option1**: Open a B/L with information from the general segment **Option 2**: Open a blank B/L and fill the mandatory fields

**Option1**: Create a Bill of lading with information from the General Segment

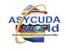

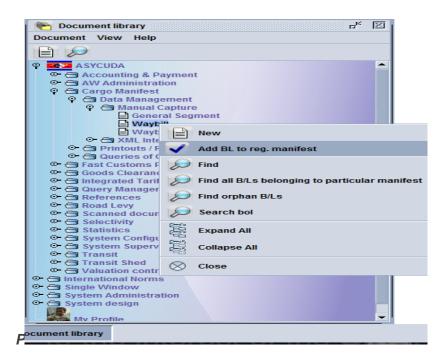

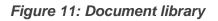

This option will display a manifest form with carrier agent code; the form will display a red line for all mandatory fields

Step 2 Click New the Manifest – Waybill sheet opens

Customs office code, voyage number and date of arrival will link BOL to the manifest

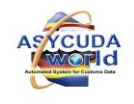

| Manifest - Waybill                                                                    |              |                             |                 |                   |                  |
|---------------------------------------------------------------------------------------|--------------|-----------------------------|-----------------|-------------------|------------------|
| Office of departure / arrival                                                         |              |                             | Faith           |                   | C.               |
| General Information<br>Voyage number<br>Waybill reference number<br>Previous document | 6            | Date of an<br>Nature<br>UCR | rival Time of a | Waybill line      | number           |
| Place of loading                                                                      |              | Place of u                  | nloading        |                   |                  |
| Carrier<br>Shipping agent                                                             | 8            | orter/Shipp                 | 61              |                   |                  |
| Goods Details<br>Total containers Packages codes<br>10<br>Marks & nb.                 |              | St                          | atus            | Number of dep     | grouped waybills |
| 11<br>Manifested packages<br>12<br>Description of goods<br>14                         | Manifested g | ross weigl                  | ht Remaining g  | ross weight Volur | ne(CBM)          |
| Location                                                                              |              |                             |                 |                   |                  |

Figure 12: Waybill segment of the manifest

# Option1: Open a B/L with information from the General Segment.

After validating the General Segment / Manifest data that has been captured to store a manifest, Click the green arrow as indicated below;

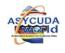

| General Segment - New (SZICD)                       |                                                     | ದ <sup>್ದ</sup> ದ್ದ |
|-----------------------------------------------------|-----------------------------------------------------|---------------------|
| le Edit View Help                                   |                                                     |                     |
| • 💾 🔟 罕 🏤 🚔 🔎 🔞                                     |                                                     | 100 %               |
| Onice or departure / arrivar                        |                                                     |                     |
| SZICD MATSAPHA INLAND CONTAINER DEPO                |                                                     |                     |
| General Information                                 |                                                     |                     |
| Voyage number Date of departure                     | Date of arrival Time of arrival Registration number |                     |
| 223 06/11/2017                                      | 06/11/2017 15:24 /                                  |                     |
|                                                     | Date of registration Last discharge                 |                     |
|                                                     | 06/11/2017                                          |                     |
| Place of departure                                  | Transaction completed X                             |                     |
| ZADUR DURBAN                                        |                                                     |                     |
|                                                     |                                                     |                     |
| Shipping Information                                | Click the green                                     | <b>.</b>            |
| Carrier                                             | Print Manifest, condensed                           | 1                   |
| 100104842                                           |                                                     |                     |
| MBABANE MOTORS                                      | e Mail to:                                          |                     |
| P.O BOX 12                                          |                                                     |                     |
| MBABANE                                             | 0                                                   |                     |
| null                                                |                                                     |                     |
| Shipping agent                                      |                                                     |                     |
| 100181326 INTERFREIGHT (PTY) LTD                    |                                                     |                     |
|                                                     |                                                     |                     |
| Transport-                                          |                                                     |                     |
| Mode                                                | Identity                                            |                     |
| 2 RAIL TRANSPORT                                    |                                                     |                     |
| Nationality                                         | Place                                               |                     |
| Ianifest Bol Scan Documents                         |                                                     |                     |
| D                                                   |                                                     |                     |
| 🖁 General Segment 📄 Criteria (View) - Vie 🍖 Documer | library 🎾 General Segme 📑 General Segment           |                     |

The following screen (General Segment) with details is returned. Select the (BOL) TAB at the bottom of the screen

| Edit View Help                      |                                                            |                   |
|-------------------------------------|------------------------------------------------------------|-------------------|
| 🗸 🗸 🚍 🏯 📈 👂 🕨 😧                     |                                                            | 100 %             |
| lanifest - General Information      |                                                            | Total Contraction |
|                                     |                                                            |                   |
| office of departure / arrival       |                                                            |                   |
| ZICD MATSAPHA INLAND CONTAINER DEPO |                                                            |                   |
| eneral Information                  |                                                            |                   |
| oyage number Date of departure      | Date of arrival Time of arrival Registration number        |                   |
| 06/11/2017                          | 06/11/2017 7 15:12 /                                       |                   |
|                                     | Date of registration Last discharge                        |                   |
|                                     | 06/11/2017                                                 |                   |
|                                     |                                                            |                   |
| ADUR DURBAN                         | Place of destination SZICD MATSAPHA INLAND CONTAINER DEPOT |                   |
| ADUR DURBAN                         | SZICD IMATSAPHA INLAND CONTAINER DEPOT                     |                   |
| nipping Information                 | r Totals                                                   |                   |
| urrier                              | Bills                                                      |                   |
| 00104842                            |                                                            |                   |
|                                     | Packages 2                                                 |                   |
| BABANE MOTORS                       | Containers                                                 |                   |
| O BOX 12<br>BABANE                  |                                                            |                   |
| ull                                 | Gross weight 100.00                                        |                   |
| N                                   |                                                            |                   |
| ipping agent                        |                                                            |                   |
| 00181326 INTERFREIGHT (PTY) LTD     |                                                            |                   |
|                                     |                                                            |                   |
|                                     |                                                            |                   |
| nifest Bol Scan Documents           |                                                            |                   |

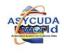

Click the new document icon shown in the screen below to create a Waybill-

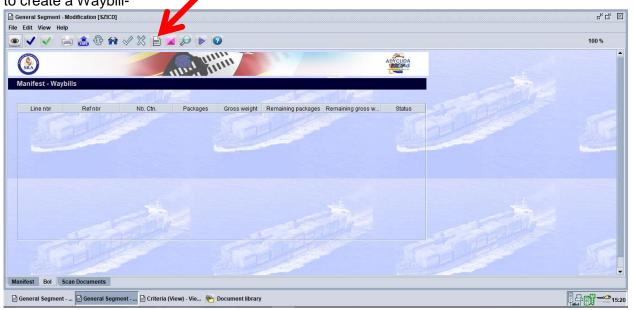

## Confirming adding a BoL

Confirm if the BoL is going to be added as shown in the screen below

| 110           | P<br>🚽 🔝 🕸 😭 | V X 🖹 🖬  |          |                                                   |         | 100 % |
|---------------|--------------|----------|----------|---------------------------------------------------|---------|-------|
|               |              |          |          | iii                                               | ASTCUDA |       |
| nifest - Wayb | bills        | Canton   |          | 20 M P                                            |         |       |
| Line nbr      | Refnbr       | Nb. Ctn. | Packages | Gross weight Remaining packages Remaining gross w | Status  |       |
|               |              |          |          |                                                   |         |       |
|               |              |          |          |                                                   |         |       |

A Waybill form is returned with some information from the captured General Segment. All the mandatory fields must be filled, verified and validated in order to add the BoL to the stored Manifest

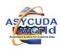

| Waybill - New [SZICD]                          |                                |                                                     | 5° 55                        |
|------------------------------------------------|--------------------------------|-----------------------------------------------------|------------------------------|
| ile Edit View Help                             |                                |                                                     |                              |
| • 🗎 🚏 🏝 🖨 🔎 🌘                                  |                                |                                                     | 100 %                        |
| (SEA)                                          |                                |                                                     |                              |
| Manifest - Waybill                             |                                |                                                     |                              |
| Office of departure / arrival                  | NTAINER DEPC                   | A DEPART A DEPART                                   |                              |
| Voyage number Date                             | e of departure                 | Date of arrival Time of arrival Registration number |                              |
|                                                | 1/2017                         |                                                     |                              |
| Waybill reference number Way Previous document | ybill type                     | Nature Last discharge Waybill line UCR              |                              |
| Place of loading                               |                                | Place of unloading                                  |                              |
| ZADUR DURBAN                                   |                                | SZICD MATSAPHA INLAND CONTAINER DEPOT               |                              |
| Carrier<br>100104842<br>MBABANE MOTORS         |                                | xporter/Shipper                                     |                              |
| P.O BOX 12<br>MBABANE<br>null<br>null          |                                | 1 States                                            |                              |
| Waybill Containers Split                       |                                |                                                     |                              |
| 🖹 Criteria (View) - Vie   🍋 Document           | t library 😥 General Segme 🗎 Ge | neral Segment 🗎 Waybill - New [SZI                  | [ <b>₽</b> ¶ <del>≪</del> 15 |
| - P 🗆 🙆 🕎                                      |                                |                                                     | 3:46 PM<br>100/11/2017 ₹2    |

**Option 2:** Open a blank B/L and fill the mandatory fields by selecting New as shown below

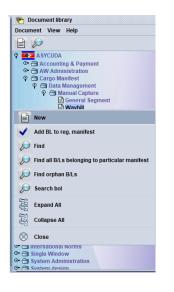

Complete all the mandatory fields shown in red below

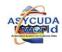

| dit View Help                                      |                                                     |       |
|----------------------------------------------------|-----------------------------------------------------|-------|
| 💾 🕎 🍰 🚍 🔎 🔞                                        |                                                     | 100 % |
| anifest - Waybill                                  |                                                     |       |
|                                                    |                                                     |       |
| fice of departure / arrival                        |                                                     |       |
|                                                    |                                                     |       |
| neral Information<br>yage number Date of departure | Date of arrival Time of arrival Registration number |       |
| page number Date of departure                      |                                                     |       |
| ybill reference number Waybill type                | Nature Last discharge Waybill line                  |       |
|                                                    |                                                     |       |
| evious document                                    | UCR                                                 |       |
| ace of loading                                     | Place of unloading                                  |       |
|                                                    |                                                     |       |
|                                                    |                                                     | -     |
| rier                                               | Exporter/Shipper                                    |       |
|                                                    |                                                     |       |
|                                                    |                                                     |       |
|                                                    |                                                     |       |
|                                                    |                                                     |       |
| ipping agent                                       |                                                     |       |
| ipping agent                                       |                                                     |       |

NOTE: Complete the Notify and Consignee details even though they are not mandatory.

| Notify                           | Consignee                                                           |
|----------------------------------|---------------------------------------------------------------------|
| INTERFREIGHT (PTY) LTD           | MATSAPHA SUPERMARKET (PTY) LTD                                      |
| PO Box A180<br>Mbabane<br>Hhohho | Trading as MATSAPHA PICK N PAY<br>PO Box 329<br>Matsapha<br>Manzini |

Figure 13: Notify and Consignee

□Input all mandatory data for Goods Details in the necessary fields (highlighted red in the screen shot)

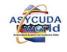

| 💾 🎏 🌲 🚍 🔎 🔞                                                                                                    |                            |                                   | 100 %    |
|----------------------------------------------------------------------------------------------------|----------------------------|-----------------------------------|----------|
| oods Details                                                                                                    |                            |                                   |          |
| otal containers Packages codes                                                                                              | Status<br>HSE              | Number of degrouped               | waybills |
| Aarks & nb.                                                                                                    | Insc                       | P                                 |          |
|                                                                                                    |                            |                                   | 1000     |
|                                                                                                    |                            |                                   | - And    |
| anifested packages Remaining packages                                                                                       | Manifested gross weight Re | emaining gross weight Volume(CBM) |          |
| escription of goods                                                                                                    | is and                     |                                   |          |
| escription of goods                                                                                                    |                            |                                   |          |
|                                                                                                    |                            |                                   |          |
|                                                                                                    |                            |                                   |          |
|                                                                                                    |                            |                                   |          |
|                                                                                                    |                            |                                   |          |
| ocation                                                                                                    |                            | J                                 |          |
| Inland Container Depot                                                                                                    |                            |                                   |          |
| Inland Container Depot                                                                                                    | ount and currency          |                                   |          |
| eclared Values and Seals Details<br>//C Ind Freight am                                                                      |                            |                                   |          |
| inland Container Depot<br>eclared Values and Seals Details<br>//C Ind Freight am                                            |                            | Value for insurance               |          |
| Inland Container Depot     clared Values and Seals Details     //C Ind     reight am     value for customs     Value for tr | ransport                   |                                   |          |
| inland Container Depot<br>eclared Values and Seals Details<br>//C Ind Freight am                                            | ransport                   | Value for insurance<br>Party      |          |

🖹 Criteria (View) - Vie... 📄 Waybill - New [SZI... 📄 General Segment - ... 🍖 Document library

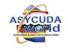

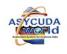

| Annex 2: Manifest – Waybill Segment Completion Matrix |                                                                                                    |                                                                                                    |  |  |  |
|-------------------------------------------------------|----------------------------------------------------------------------------------------------------|----------------------------------------------------------------------------------------------------|--|--|--|
| Data Field                                            | Description                                                                                                    | Configuration                                                                                                    |  |  |  |
| Office of Departure /<br>Arrival                      | Code of the Customs office of departure or arrival                                                                                                    | Mandatory                                                                                                    |  |  |  |
| General Data                                          |                                                                                                    |                                                                                                    |  |  |  |
|                                                       |                                                                                                    |                                                                                                    |  |  |  |
| Voyage Number                                         | Flight number, Voyage number, Truck Trip or<br>Train Number allowing for unique identification<br>of the current journey of the mean of transport             | Mandatory                                                                                                    |  |  |  |
| Date of Departure                                     | Date when the means of transport leaves the place of departure                                                                                                | Mandatory                                                                                                    |  |  |  |
| Date of Arrival                                       | Date when the means of transport arrives at the place of destination                                                                                          | Auto Insertion                                                                                                    |  |  |  |
| Time of Arrival                                       | Time when the means of transport arrives at the place of destination                                                                                          | Auto Insertion                                                                                                    |  |  |  |
| Date of last discharge                                | Date when all the goods of the manifest have been unloaded from the mean of transport                                                                         | Optional                                                                                                    |  |  |  |
| Waybill Number and<br>Date of Registration            | These fields will be automatically completed by the system upon registration of the manifest                                                                  | Auto Insertion<br>(for a waybill<br>created from a<br>stored<br>manifest as in<br>option 1 above)<br>Mandatory (<br>for a waybill<br>created from<br>Waybill as in<br>Option 2) |  |  |  |
| Place of loading                                      | <ul><li>Place (LOCODE) where the goods were loaded on the means of transport</li><li>The values of the general segment will be displayed by default</li></ul> | Auto insertion                                                                                                    |  |  |  |
| Place of destination                                  | Place (LOCODE) where the goods will be unloaded from the means of transport                                                                                   | Auto insertion                                                                                                    |  |  |  |

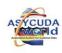

|                               | The values of the general segment will be displayed by default                                                                                                    |                |
|-------------------------------|----------------------------------------------------------------------------------------------------|----------------|
| Waybill Reference<br>Number   | This is the « Identifier» of the transport<br>document<br>This is the reference assigned by the carrier or<br>his agent (e.g. Airway bill Number, it is unique in<br>the manifest)                                                                         | Mandatory      |
| Type of Transport<br>document | Alphanumeric code for the type of transport<br>document (e.g. « AWB » for Air waybill)<br>An indicator linked to the type defines if the<br>document is a master or house document<br>waybill (only documents defined as master can<br>be deconsolidated). | Mandatory      |
| Previous document             | Reference of the previous document (The master waybill in case of deconsolidation)                                                                                                    | Optional       |
| Nature                        | Code nature of the document: export, import, transit, transshipment.                                                                                                    | Mandatory      |
| UCR                           | Unique Consignment Reference                                                                                                    | Prohibited     |
| Carrier                       | L                                                                                                    | l              |
| Carrier                       | Carrier<br>The values of the general segment will be<br>displayed by default                                                                                                    | Auto insertion |
|                               |                                                                                                    |                |
| Shipping Agent Code           | The values of the general segment will be displayed by default                                                                                                    | Auto insertion |
| Shipping Agent Name           | Shipping agent Name<br>The values of the general segment will be                                                                                                    | Mandatory      |

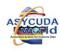

| Exporter Code                                                                                                    | Exporter Code                                                                                                    | Optional          |
|----------------------------------------------------------------------------------------------------|----------------------------------------------------------------------------------------------------|-------------------|
| Exporter Name                                                                                                    | Exporter Name                                                                                                    | Mandatory         |
| Exporter Address                                                                                                    | Exporter Address                                                                                                    | Mandatory         |
| Transport Data                                                                                                    |                                                                                                    |                   |
| Mode of Transport<br>Code                                                                                                    | Code identifying the mode of transport<br>The values of the general segment will be<br>displayed by default                               | Auto insertion    |
| NationalityCountry code where the mean of transport is<br>registeredThe values of the general segment will be<br>displayed by default |                                                                                                    | Auto insertion    |
| Identity (Vessel<br>name)                                                                                                    | Ship name, vehicle registration number, plane<br>registration number<br>The values of the general segment will be<br>displayed by default | Auto insertion    |
| Notify Code                                                                                                    | Code identifying party to be notified                                                                                                    | Optional          |
| Notify Name                                                                                                    | Name of party to be notified                                                                                                    | Optional          |
| Notify Address                                                                                                    | Address of party to be notified                                                                                                    | Optional          |
| Note:<br>If the code is not mand<br>capture name and add                                                                              | latory or the notify has no code, please move to th<br>ress of the notify                                                                 | ne next field and |
| Consignee Code                                                                                                    | Consignee Code                                                                                                    | Optional          |
| Consignee Name                                                                                                    | Consignee Name                                                                                                    | Optional          |
| Consignee Address                                                                                                    | Consignee Address                                                                                                    | Optional          |
|                                                                                                    |                                                                                                    | l                 |

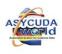

If the code is not mandatory or the importer has no code, please move to the next field and capture name and address of the consignee

| Identification of Goods                   |                                                                                                    |                |
|-------------------------------------------|----------------------------------------------------------------------------------------------------|----------------|
|                                           | Total number of containers for this transport document                                                                                                    | Auto insertion |
| Total containers                          | This field is activated if the total number of containers on the general segment indicate a number greater than 0.                                                                                 |                |
| Kind of Packages                          | Code and description of the kind of packages (cartons, boxes)                                                                                                    | Mandatory      |
|                                           | Status code of the waybill (Master, Sub-bill).                                                                                                    | Auto insertion |
| Status                                    | This field is automatically completed by the system when capturing the field "Type of transport document")                                                                                         |                |
| Number of<br>deconsolidated sub-<br>bills | Number of deconsolidated sub-bills resulting<br>from the deconsolidation of a master document.<br>This field is directly managed by the system.                                                    | Auto insertion |
| Marks and numbers                         | Shipping marks                                                                                                    | Mandatory      |
|                                           | Number of packages as indicated on the waybill.                                                                                                    | Mandatory      |
| Manifested packages                       | This field must be accurately captured as the data are compared to the «Totals» information of the general segment.                                                                                |                |
| Remaining packages                        | The « remaining packages» field is handled by<br>the system according to the writing off<br>operations and is not available for data entry<br>except through the "excess and shortages"<br>option. | Auto insertion |
|                                           | Note: At initial data capture of the waybill, the number of «remaining packages » is identical to the number of «manifested packages»                                                              |                |
| Manifested gross<br>weight                | Gross weight as indicated on the waybill.                                                                                                    | Mandatory      |

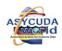

|                                     | This field must be accurately captured as the data are compared to the «Totals» information of the general segment                                                                                                    |  |                     |
|-------------------------------------|----------------------------------------------------------------------------------------------------|--|---------------------|
| Remaining gross<br>weight           | antion                                                                                                    |  | Not<br>configurable |
|                                     | Note: At initial data capture of the waybill, the number of «remaining packages » is identical to the number of «manifested packages»                                                                                             |  |                     |
| Volume (MC)                         | Volume of the goods in cubic meters                                                                                                    |  | Optional            |
| Description of goods                | Commercial description of the goods from the waybill data (e.g. clothes, machines)                                                                                                    |  | Mandatory           |
| Location of goods                   | Code of the place where the goods are located<br>Most often the location of good is not known<br>when the manifest is being prepared, in this<br>case the field could be left blank (if declared as<br>optional in configuration) |  | Not<br>configurable |
| Values declared and se              | eals identification                                                                                                    |  |                     |
| P/C Indicator                       | Value « P » is the freight has been<br>prepaid.OptionValue « C » is the freight is to be<br>collected requested for Customs<br>management of the manifest purposeOption                                                           |  | nal                 |
| Amount of freight and currency code | Amount of freight and currency code (if <b>Optio</b> known)                                                                                                    |  | nal                 |
| Value declared for Customs          | or Value declared for Customs if known <b>Optio</b>                                                                                                    |  | nal                 |

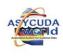

| Value declared for transport | Value declared for transport, if known                                                                                                    | Optional   |
|------------------------------|----------------------------------------------------------------------------------------------------|------------|
| Value declared for insurance | Value declared for insurance, if known                                                                                                    | Optional   |
| Number of seals              | Number of seals affixed                                                                                                    | Optional   |
| Marks of seals               | Marks or reference numbers of seals                                                                                                    | Optional   |
| Responsible                  | Code of the body having affixed the seals (Customs, Terminal Operator)                                                                                                    | Optional   |
| Information                  | Additional Information as required                                                                                                    | Optional   |
| Onward transport             |                                                                                                    |            |
| Transit                      | These fields are automatically handled<br>by the system if the waybill has been<br>written off by a transit operation. First<br>field contains the code of the Customs<br>office of destination, the<br>second is the office name and the third<br>the reference of the transit document                                  | Prohibited |
| Transhipment                 | These fields are automatically handled<br>by the system if the waybill has been<br>written off by a transhipment operation.<br>First field contains the code of the place<br>of destination (LOCODE), the second is<br>the name of the place and the third the<br>reference of the document authorizing<br>the operation. | Prohibited |
| Onward carrier               | These fields contain the code and the name of the carrier in charge of the onward transport for transit of after transhipment.                                                                                                    | Optional   |

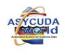

#### Figure 14: Waybill segment of the manifest

# Note: Data that was keyed into the general manifest segment will be dispersed in the relevant fields of the Bill of lading

Entering the data for one bill of lading is now complete. Enter data manually or choose from the drop down menu When all the data is complete, cursor will return to the first field of bill of lading (waybill).

Step 3 Inserting additional BOL"s

To add more bills, go to ASYCUDA Document Library;

Click  $\bigcirc$  ASYCUDA  $\longrightarrow$  Cargo Manifest  $\longrightarrow$  ta Management Management Click Waybill and select new and repeat Step 2

**Step 4** Add the Container information to the B/L as appropriate;

| -          |            |
|------------|------------|
| Containers | Split      |
|            | Containers |

Figure 15: Container tab

Select the Container tab at the bottom of the screen

Fill in all required data indicated in "Manifest List of description guide" then click on the

add <sup>log</sup> icon on the menu bar. Repeat the same steps to add any additional containers for this consignee

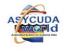

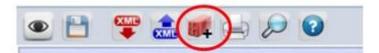

## Figure 16: Additional Container

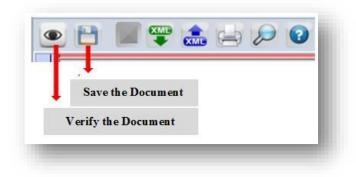

**Step 5** Verifying and storing the data

After all required data or information is entered, the document must be verified and saved (stored).

□To verify the document click on the <sup>■</sup> icon

Figure 17: Verifying and storing data

If there are errors, an error message(s) will be displayed. Please make the necessary corrections and verify again.

|     | Messages                                               | цк<br>К | X |
|-----|--------------------------------------------------------|---------|---|
|     | Error: Customs office code, input required             |         |   |
|     | Error: Voyage number, input required                   |         |   |
| STO | P Error: Date of departure, input required             |         |   |
|     | Error: Bill of lading reference Number, input required |         |   |
|     | Error: Type of bill of lading, input required          |         | Ŧ |
| _   |                                                        | _       | _ |

Figure 18: Error messages

If there are no errors, a message will appear indicating the document has been verified

□To save the document click on the store iii icon.

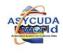

| Transaction completed    | X      |
|--------------------------|--------|
| Store is done.           |        |
| Print Waybill, condensed |        |
| e-Mail to:               |        |
| 0                        | ۷ یا 💌 |

Figure 19: Save Message for waybill

The BOL is stored into the ASYCUDA system. Bill of Lading will be automatically attached to the manifest.

#### 4. Fast Cargo Integration

This facility saves ASYCUDA World users' time and effort spent in keying in the manifest for no good reason. In modern practices, customs administrations receive e-manifest in XML format from the shipping agent or any other authorized partner a while before the vessel's arrival (usually upon the departure of the vessel from the country of export). Converting the XML e-manifest to the operational database is done by the following steps:

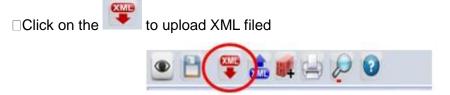

Figure 20: XML tab

Choose the appropriate XML file that contains the desired manifest, filling in the form After that Refer 3 adding Bill of Lading to Manifest Step 5

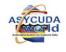

| 🖹 Waybill - New [n/a]                                                                |                                                                                                    |                                                                                                 |
|--------------------------------------------------------------------------------------|----------------------------------------------------------------------------------------------------|-------------------------------------------------------------------------------------------------|
| File Edit View Help                                                                  | 📈 Open                                                                                                    | ×                                                                                               |
| • 🖰 🕎 🚵 📭 🗁 🔎 📀                                                                      | Look In: 🗇 Documents                                                                                                    |                                                                                                 |
| Waybill - Containers Container Information Container number Nbr. of pkg Ctn. type Es | manifest_lav.xml     manifest1.xml     manifest2017.xml     MANIFESTAM100.xml     manifesticd.xml     MANIFESTAM100.xml | MBUSO.xml MdulM4.xml MdulM4000.xml Mercosur.today.xml Mccosur.today.xml Mccosur.xml Mccosur.xml |
|                                                                                      |                                                                                                    |                                                                                                 |
| Container number Nbr. of pkg Ctn. type                                               | Files of <u>Type:</u> XML File (.xml)                                                                                   | •                                                                                               |
|                                                                                      |                                                                                                    | Open Cancel                                                                                     |

Figure 21: Uploading XML File

# 4. Registering a Manifest

Step 1 □ Find a manifest using the manifest finder from the document library ASYCUDA → Cargo Manifest → General Segmen → Right Click → Find

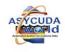

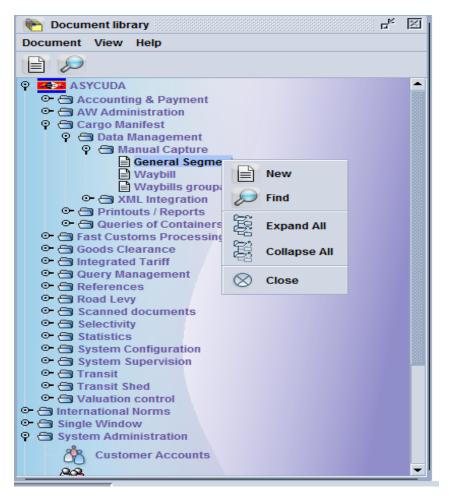

Figure 22: Document library

| Name                | criteria | value #1                                                                                                    | value #2 |
|---------------------|----------|----------------------------------------------------------------------------------------------------|----------|
| Document Status     | all      | and the second second s |          |
| Barcode             | all      |                                                                                                    |          |
| Office code         | all      |                                                                                                    |          |
| Place of loading    | all      |                                                                                                    |          |
| Place of unloading  | all      |                                                                                                    |          |
| /oyage number       | all      |                                                                                                    |          |
| Date of departure   | ali      |                                                                                                    |          |
| Carrier             | all      |                                                                                                    |          |
| Registration Number |          |                                                                                                    |          |
| Registration Year   | all      |                                                                                                    | -        |
| Registration Date   | all      |                                                                                                    |          |
|                     | ~        |                                                                                                    | 0        |

## Figure 23: General segment finder

To locate a particular manifest use the selection criteria and then click on the magnifier at the bottom of the screen or just click on the magnifier to obtain an entire list of manifests.

#### Step 2 Register Manifest

A manifest can be registered in two (2) ways; **Option 1:** 

From the manifest finder, right click on the manifest required and click **Direct Register** in the menu

| $\overline{\mathbf{i}}$ | 329 documents fo | und! Please select a | a document and s | select an action fror | n the local menu |              |           |                   |         |             |
|-------------------------|------------------|----------------------|------------------|-----------------------|------------------|--------------|-----------|-------------------|---------|-------------|
| Office 1                | Voyage number    | Date of departure    | Place of loading | Place of unloading    | Registration D   | Registration | Y         | Registration Num  | Carrier | Written off |
| SZGEG                   | SWA00063         | 21/01/2016           | SZGEG            | SZMTS                 | 21/01/2016       | 2016         |           | 105               | 1038526 | No          |
| SZGEG                   | SHAZ1            | 26/01/2016           | ZANLP            | SZMBA                 |                  |              |           |                   |         | No          |
| SZGEG                   | S1               | 27/01/2016           | ZADUR            | SZMBA                 |                  |              |           |                   |         | No          |
| SZGEG                   | SHAZ1            | 27/01/2016           | ZANLP            | SZMBA                 |                  |              |           |                   |         | No          |
| SZGEG                   | SHA1             | 28/01/2016           | SZMBA            | ZANLP                 |                  |              |           |                   | 1071    | No          |
| ZGEG                    | SHAZ             | 28/01/2016           | SZMBA            | ZANLP                 |                  |              | <u> 6</u> | View              | 1095    | No          |
| SZGEG                   | SHON             | 28/01/2016           | ZAJNB            | SZMTS                 |                  |              | ~         |                   | 1071    | No          |
| SZGEG                   | SWA00063         | 29/01/2016           | SZGEG            | SZMTS                 | 29/01/2016       | 2016         | m -       | Modification      | 3526    | No          |
| SZGEG                   | SM71             | 31/01/2016           | ZANLP            | SZMBA                 | 31/01/2016       | 2016         | -         |                   | 1813    | No          |
| SZICD                   | STUDENT15        | 02/07/2015           | ZACPT            | SZICD                 | 02/07/2015       | 2015         | Ľ         | Direct Register   |         | No          |
| SZICD                   | STUDENT15A       | 02/07/2015           | ZADUR            | SZICD                 |                  |              | -         |                   |         | No          |
| SZICD                   | SWA1             | 04/08/2015           | ZAJNB            | SZMZN                 |                  |              | ω         | Direct Delete     |         | No          |
| SZICD                   | STUR1            | 13/10/2015           | ZAJNB            | SZMTS                 | 13/10/2015       | 2015         | -         |                   | 3090    | No          |
| SZICD                   | SIKO             | 04/11/2015           | ZADUR            | SZLOB                 |                  |              | ω         | Delete Man and Bl | .s 1223 | No          |
| SZICD                   | SZW963           | 10/11/2015           | ZADUR            | SZMTS                 | 10/11/2015       | 2015         |           |                   | 1993    | Yes         |
| SZICD                   | SD13             | 24/11/2015           | ZACPT            | SZICD                 | 24/11/2015       | 2015         | 9         | Lock              | 1223    | No          |
| ZICD                    | S9               | 30/11/2015           | ZADUR            | SZICD                 | 30/11/2015       | 2015         | 0         |                   | 1223    | No          |
| ZICD                    | ST21             | 02/12/2015           | SZMZN            | ZADUR                 |                  |              | ñ         | Details           | 1048    | No          |
| SZICD                   | S2               | 02/12/2015           | ZADUR            | SZMBA                 | 02/12/2015       | 2015         | -         | 2.10              | 1095    | No          |

Figure 24: Direct registration of the manifest

When the manifest is registered the message below will appears

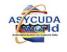

| $\overline{\mathbf{i}}$ | 329 documents for | und! Please select a | a document and s | elect an action from | n the local menu  |                   |                  |                      |             |
|-------------------------|-------------------|----------------------|------------------|----------------------|-------------------|-------------------|------------------|----------------------|-------------|
| Office 7                | Voyage number     | Date of departure    | Place of loading | Place of unloading   | Registration D    | Registration Y    | Registration Num | Carrier              | Written off |
| SZGEG                   | SWA00063          | 21/01/2016           | SZGEG            | SZMTS                | 21/01/2016        | 2016              | 105              | 1038526              | No          |
| SZGEG                   | SHAZ1             | 26/01/2016           | ZANLP            | SZMBA                |                   |                   |                  |                      | No          |
| SZGEG                   | S1                | 27/01/2016           | ZADUR            | SZMBA                |                   |                   |                  |                      | No          |
| SZGEG                   | SHAZ1             | 27/01/2016           | ZANLP            | SZMBA                |                   |                   |                  |                      | No          |
| SZGEG                   | SHA1              | 28/01/2016           | SZMBA            | ZANLP                |                   |                   |                  | 1001071              | No          |
| SZGEG                   | SHAZ              | 28/01/2016           | SZMBA            | Z/ Information       |                   |                   |                  | 01095                | No          |
| SZGEG                   | SHON              | 28/01/2016           | ZAJNB            | S.                   |                   |                   |                  | 01071                | No          |
| SZGEG                   | SWA00063          | 29/01/2016           | SZGEG            | S. 🔼                 |                   |                   |                  | 138526               | No          |
| SZGEG                   | SM71              | 31/01/2016           | ZANLP            | 3.                   | t Register is don | e : OFFICE SZICD, | MANIFEST 2017/19 | 101813               | No          |
| SZICD                   | STUDENT15         | 02/07/2015           | ZACPT            | s.                   |                   |                   |                  | 2R                   | No          |
| SZICD                   | STUDENT15A        | 02/07/2015           | ZADUR            | S                    |                   | $\checkmark$      |                  | <ul> <li></li> </ul> | No          |
| SZICD                   | SWA1              | 04/08/2015           | ZAJNB            | S.                   |                   |                   |                  |                      | No          |
| SZICD                   | STUR1             | 13/10/2015           | ZAJNB            | Szimito              | 13/10/2013        | 2013              | 40               | iJ03090              | No          |
| SZICD                   | SIKO              | 04/11/2015           | ZADUR            | SZLOB                |                   |                   |                  | 1001223              | No          |
| SZICD                   | SZW963            | 10/11/2015           | ZADUR            | SZMTS                | 10/11/2015        | 2015              | 115              | 1001993              | Yes         |
| SZICD                   | SD13              | 24/11/2015           | ZACPT            | SZICD                | 24/11/2015        | 2015              | 168              | 1001223              | No          |
| SZICD                   | S9                | 30/11/2015           | ZADUR            | SZICD                | 30/11/2015        | 2015              | 197              | 1001223              | No          |
| SZICD                   | ST21              | 02/12/2015           | SZMZN            | ZADUR                |                   |                   |                  | 1001048              | No          |
| SZICD                   | S2                | 02/12/2015           | ZADUR            | SZMBA                | 02/12/2015        | 2015              | 219              | 1001095              | No          |

Click SYCUDA ->Cargo Manifest ->Data Management ->Manual Capture Right Click General Segment and select Find and open the desired manifest

# Option 2:

After selecting the required manifest, click on the registered icon in the menu bar of the manifest

|                                        | tion [SZKMS]                    |                                          | r, Q.                       |
|----------------------------------------|---------------------------------|------------------------------------------|-----------------------------|
| ile Edit View Help                     |                                 |                                          |                             |
| e 🗸 🗸 🖨 🚵                              | ; 🖬 🔎 🕨 😧                       |                                          | 100 %                       |
| ()<br>SRA                              |                                 |                                          | ASYCUDA                     |
| Manifest - General Inf                 | ormation                        |                                          |                             |
| Office of departure / arri             | ival                            |                                          |                             |
|                                        | TI 111 INTERNATIONAL AIF        |                                          |                             |
| 0 11 0 1                               |                                 |                                          |                             |
| General Information                    |                                 |                                          |                             |
| General Information —<br>Voyage number | Date of departure               | Date of arrival Time of                  | arrival Registration number |
|                                        | Date of departure<br>13/05/2015 | Date of arrival Time of 13/05/2015 14:00 | arrival Registration number |
| Voyage number                          |                                 |                                          | arrival Registration number |
| Voyage number                          |                                 | 13/05/2015 14:00                         |                             |

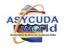

# Figure 28: Manifest registration icon

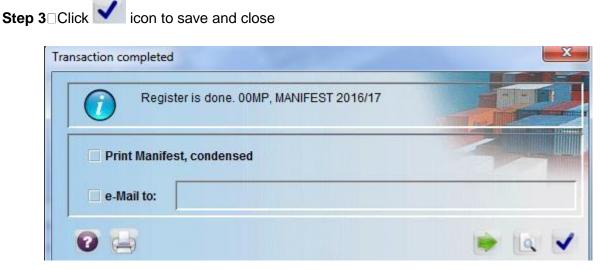

Figure 29: Save message when manifest is registered

Once the manifest is registered you will receive an email, an example is given below;

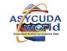

| File View Help  |                                         |                                                                                                    |                                                                                                    |                                                |
|-----------------|-----------------------------------------|----------------------------------------------------------------------------------------------------|----------------------------------------------------------------------------------------------------|------------------------------------------------|
| 1               |                                         |                                                                                                    |                                                                                                    |                                                |
| Inbox<br>Drafts |                                         | ubject                                                                                                    | From                                                                                                    | Date                                           |
| Templates       |                                         |                                                                                                    | THE MAIL ROBOT                                                                                                    | Apr 23, 2016 12 19 5.<br>Apr 23, 2016 12 20 0. |
| Sent            |                                         | to ASYCUD                                                                                                    |                                                                                                    | Apr 25, 2016 11:11:5                           |
| Trash           | Login faile                             | ure at Wed A.                                                                                                  | THE MAIL ROBOT                                                                                                    | Apr 27, 2016 12:35:5.                          |
|                 | Manifestr                               | egistration:                                                                                                   | manifest                                                                                                    | Apr 27, 2016 2:41:57                           |
|                 | **                                      |                                                                                                    |                                                                                                    |                                                |
|                 | Header                                  |                                                                                                    |                                                                                                    |                                                |
|                 | From                                    | manutest                                                                                                    |                                                                                                    |                                                |
|                 |                                         | mahifest                                                                                                    |                                                                                                    |                                                |
|                 |                                         |                                                                                                    |                                                                                                    |                                                |
|                 | CC                                      |                                                                                                    |                                                                                                    |                                                |
|                 | BCC                                     |                                                                                                    |                                                                                                    |                                                |
|                 | Subject                                 | Manifest reg                                                                                                   | istration: 2016 17                                                                                                    |                                                |
|                 | 100000000000000000000000000000000000000 | Hor 27, 2016                                                                                                   | and the second second se | 10                                             |
|                 |                                         |                                                                                                    |                                                                                                    |                                                |
|                 | Messa                                   | and a second second second second second second second second second second second second second second second | ALC 410.2                                                                                                    |                                                |
|                 | Manifes                                 | t registered -                                                                                                 | see attached.                                                                                                    |                                                |
|                 |                                         |                                                                                                    |                                                                                                    |                                                |
|                 |                                         |                                                                                                    |                                                                                                    |                                                |
|                 |                                         |                                                                                                    |                                                                                                    |                                                |
|                 |                                         |                                                                                                    |                                                                                                    |                                                |
|                 | Mail                                    | Attachments                                                                                                    | -                                                                                                    |                                                |

Figure 30: Manifest Registered Mail

## 6. Modifications of a Stored Manifest

Step 1 Use manifest finder to locate manifest

|    | and a second second second second second second second second second second second second second second second | 1                |       |            |            |         |            | _      |         |              |     |      | 1                    |     |
|----|----------------------------------------------------------------------------------------------------|------------------|-------|------------|------------|---------|------------|--------|---------|--------------|-----|------|----------------------|-----|
| 0  | Voyage nu                                                                                                    | . Date of depart | Carri | . B/L refe | Parent B.  | Type    | Nat        | Place  | e of Io | Place of unl | Sts | Spli | Consignee Name       |     |
|    | EK0729-6                                                                                                    | 06/03/2015       | EK    | 674503     |            | AWB     |            | AEDX   |         | UGEBB        | HSE |      | EAST AFRICAN DISTRIB | . 🔺 |
|    | EK0729-6                                                                                                    | 06/03/2015       | EK    | 388262     |            | A1A/D   | <b>?</b> ? | INIVAT | D       | UGEBB        | HSE |      | TATA UGANDA LTD.     |     |
| 20 | EK0729-4                                                                                                    | 30/11/2014       | EK    | 989178     | 60         | View    |            |        | (G      | UGEBB        | HSE |      | MADKAS GROUP LIMIT   |     |
| 20 | EK0729-4                                                                                                    | 30/11/2014       | EK    | 969378     |            |         |            |        | 0       | UGEBB        | HSE |      | CHARLES DANIEL OTINE | 1   |
| 20 | EK0729-4                                                                                                    | 30/11/2014       | EK    | 969378     | 1          | Modif   | icatior    | 1      | 0       | UGEBB        | HSE |      | MINISTRY OF FOREIGN  |     |
| 20 | EK0729-4                                                                                                    | 30/11/2014       | EK    | 969378     |            |         |            |        | 0       | UGEBB        | HSE |      | ABDALLAH SERWADDA    |     |
| 20 | EK0729-4                                                                                                    | 30/11/2014       | EK    | 969378     | The second | Direc   | t Valid    | ate    | 0       | UGEBB        | HSE |      | PETER KIWANUKA       |     |
| 20 | EK0729-4                                                                                                    | 30/11/2014       | EK    | 969378     |            |         |            |        | 0       | UGEBB        | HSE |      | ASHLEY MOTORS LTD    |     |
| 20 | EK0729-4                                                                                                    | 30/11/2014       | EK    | 969378     | 63         | Direc   | t Delet    | e      | 0       | UGEBB        | HSE |      | EGESSA PATRICK       |     |
| 20 | EK0729-4                                                                                                    | 30/11/2014       | EK    | 969378     |            |         |            |        | 0       | UGEBB        | HSE |      | MUSINGUZI JOHN       |     |
| 20 | EK0729-4                                                                                                    | 30/11/2014       | EK    | 969378     | au -       | Split B | BL         |        | 0       | UGEBB        | HSE |      | REBECCA SEBULIBA     |     |
| 20 | EK0729-4                                                                                                    | 30/11/2014       | EK    | 969378     |            |         |            |        | 0       | UGEBB        | HSE |      | BUGOSERA MICHAEL     |     |
| 20 | EK0729-4                                                                                                    | 30/11/2014       | EK    | 969378     |            | Lock    |            |        | 0       | UGEBB        | HSE |      | HENRY MUWONGE        |     |
| 20 | EK0729-4                                                                                                    | 30/11/2014       | EK    | 969378     |            |         |            |        | 0       | UGEBB        | HSE |      | TOM REAGAN KASULE    |     |
| 20 | EK0729-4                                                                                                    | 30/11/2014       | EK    | 969378     | ĥ          | Detail  | s          |        | 0       | UGEBB        | HSE |      | C/O CHAIRMANS OFFICE |     |
| 20 | EK0729-4                                                                                                    | 30/11/2014       | EK    | 969378     | Ц          |         |            |        | 0       | UGEBB        | HSE |      | SEAL INVESTMENTS U   |     |
| 20 | EK0729-4                                                                                                    | 30/11/2014       | EK    | 969378     |            | AWB     | 23         | JPTY   | 0       | UGEBB        | HSE |      | KAYIIRA ALLAN        |     |
| 20 | EK0729-4                                                                                                    | 30/11/2014       | EK    | 969378     |            | AWB     | 23         | JPTY   | 0       | UGEBB        | HSE |      | KESSO KASSA BUSINE   |     |
| 20 | EK0729-4                                                                                                    | 30/11/2014       | EK    | 969378     |            | AWB     | 23         | JPTY   | 0       | UGEBB        | HSE |      | SSEGAWA IVAN         | -   |

Figure 31: Manifest finder

Note: A manifest can only be modified by customs after it has been **registered**, however amendments can be made to its Bill of Lading.

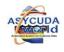

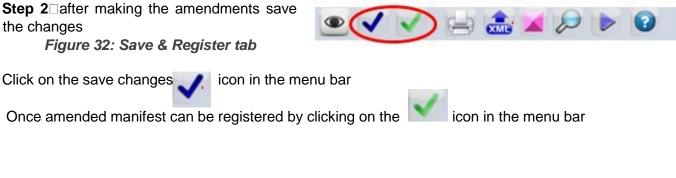

## 7. Modifications of bill of Lading (BOL's)

Step 1 Find the Bill of Lading (BOL) to be amended

Bill of lading can be located in two (2) places

## Option 1:

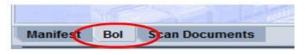

Figure 33: BOL button

 $\Box$  From the opened manifest click the BOL button menu at the bottom of the screen

|                | t - Modification [SZICD] |     |       |     |                    |               |         |              | ե <sub>հ</sub> Ը <sub>հ</sub> |
|----------------|--------------------------|-----|-------|-----|--------------------|---------------|---------|--------------|-------------------------------|
| le Edit View H | ielp<br>🍰 🕑 🙀 🛷 🕽        |     | 0     |     |                    |               |         |              | 100 %                         |
| 2 🗸 😑          |                          |     |       |     |                    |               |         |              | 100 %                         |
|                |                          | 6   | i uuu | 1   |                    |               | A       | ASYCUDA      |                               |
| SRA            |                          | 111 | . In. |     |                    |               |         |              |                               |
| Manifest - Wa  | ybills                   |     |       |     |                    |               |         |              |                               |
|                |                          |     |       |     |                    |               |         |              |                               |
| Line nbr       | Refnbr                   |     |       |     | Remaining packages | Remaining gro | s w     | Status       |                               |
| <u>1</u>       | 886A                     | 0   | 2     | 100 |                    | 2             | HS      | SE DE        |                               |
|                |                          |     |       |     |                    |               | Viev    | w            |                               |
|                |                          |     |       |     |                    |               | Mod     | dification   |                               |
|                |                          |     |       |     |                    |               | G Dire  | ect Validate |                               |
|                |                          |     |       |     |                    |               | 🕃 Dire  | ect Delete   |                               |
|                |                          |     |       |     |                    |               | 🖌 Split | t BL         |                               |
|                |                          |     |       |     |                    |               | Deta    |              |                               |
|                |                          |     |       |     |                    |               | _ Deta  | an           |                               |
|                |                          |     |       |     |                    |               |         |              |                               |
|                |                          |     |       |     |                    |               |         |              |                               |
|                |                          |     |       |     |                    |               |         |              |                               |
|                |                          |     |       |     |                    |               |         |              |                               |
|                |                          |     |       |     |                    |               |         |              |                               |
| anifest Bol    | Scan Documents           |     |       |     |                    |               |         |              |                               |
|                | rary 📄 General Segme     |     |       |     |                    |               |         |              | 3                             |

Figure 34: Bill of lading list

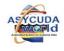

External Stakeholders Manifest Manual

41

Note: A list of Bills of Lading attached to the manifest will appear on the screen

□ Right click on the desired Bill of lading

| Waybill - Modification [SZICD]                            |                                                     | 다 다 3                                                                                                    |
|-----------------------------------------------------------|-----------------------------------------------------|----------------------------------------------------------------------------------------------------|
| File Edit View Help                                       |                                                     |                                                                                                    |
| • 🗸 🥃 🍰 🔎 🕨 🗿                                             |                                                     | 100 %                                                                                                    |
|                                                           | ASTCUDA<br>ASTCUDA                                  |                                                                                                    |
| Manifest - Waybill                                        |                                                     |                                                                                                    |
|                                                           |                                                     |                                                                                                    |
| Office of departure / arrival                             |                                                     |                                                                                                    |
| SZICD MATSAPHA INLAND CONTAINER DEPC                      |                                                     |                                                                                                    |
| General Information                                       |                                                     | and in the                                                                                                    |
| Voyage number Date of departure 666 09/11/2017            | Date of arrival Time of arrival Registration number | and the second                                                                                                    |
| Waybill reference number Waybill type                     | Nature Last discharge Waybill line                  | Contraction of the local division of the local division of the loc |
| 666A 710 V Bill of lading                                 | 23 09/11/2017 1                                     |                                                                                                    |
| Previous document                                         | UCR                                                 |                                                                                                    |
|                                                           |                                                     |                                                                                                    |
| Place of loading                                          | Place of unloading                                  |                                                                                                    |
| ZADUR DURBAN                                              | SZICD MATSAPHA INLAND CONTAINER DEPOT               |                                                                                                    |
| r Carrier                                                 | Exporter/Shipper                                    |                                                                                                    |
| 100106026                                                 |                                                     |                                                                                                    |
| GMR Freights                                              | JAMES NORTH                                         |                                                                                                    |
| P.O. BOX 6488 MBABANE                                     | DURBAN                                              |                                                                                                    |
| PLOT 1003 SIDWASHINI INDUSTR SITE                         | SA                                                  | and the second                                                                                                    |
| null                                                      |                                                     | Calific La                                                                                                    |
| Waybill Containers Split                                  |                                                     |                                                                                                    |
| wayon containers spin                                     |                                                     |                                                                                                    |
| 🍖 Document library 📄 General Segment 📄 Waybill - Modifica | 1                                                   |                                                                                                    |

Figure 35: Modification tab

Choose Modification from the drop menu which will open the manifest

| Transaction completed    | × |
|--------------------------|---|
| Store is done.           |   |
| Print Waybill, condensed |   |
| e-Mail to:               |   |
| 0 -                      |   |

Figure 36: Store tab

# Option 2:

□Find the bill of lading using the following path

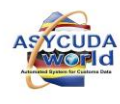

| Document View Help                             |                                                                                              |
|------------------------------------------------|----------------------------------------------------------------------------------------------|
| Waybi                                          | apture<br>al Segment                                                                         |
| Oueries of C     Oueries of C     Oueries of C | New                                                                                          |
| My Profile                                     | Add BL to reg. manifest                                                                      |
|                                                | 🤛 Find                                                                                       |
|                                                | <ul> <li>Find all B/Ls belonging to particular manifest</li> <li>Find orphan B/Ls</li> </ul> |
|                                                | Expand All<br>Collapse All                                                                   |
|                                                | Close                                                                                        |
|                                                |                                                                                              |

Figure 37: Document library

Figure 38: Waybill finder

 $\hfill \ensuremath{\mathsf{Right}}$  click on waybill and select finder to locate the specific B/L Or

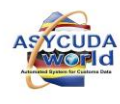

 $\Box \mbox{Click}$  on the finder and select the desired B/L from the list

| Office of departure / arrival             |                    |      |             |          |                 |                     |
|-------------------------------------------|--------------------|------|-------------|----------|-----------------|---------------------|
| SZBUL BULEMBU BORDE                       | R                  |      |             |          |                 |                     |
| eneral Information                        |                    | -    | DE STORE DE |          |                 | 1                   |
| /oyage number                             | Date of departure  |      | Date of arr | ival     | Time of arrival | Registration number |
| 51                                        | 02/12/2015         |      | 03/12/2015  |          | 14:04           | 2015 / 26           |
| Vaybill reference number                  | Waybill type       |      | Nature      | Last di  | scharge         | Waybill line        |
| S1Z                                       | 710 Bill of lading | 1000 | 23          |          |                 | 1                   |
| Previous document                         |                    |      | UCR         |          |                 |                     |
|                                           |                    |      | Place of ur | nloading | 1               |                     |
| lace of loading                           |                    |      |             |          |                 |                     |
| Place of loading                          |                    |      |             | MATSAPH  | IA              |                     |
| JOHANNESBURG                              |                    |      | SZMTS       |          | A               |                     |
| ZAJNB JOHANNESBURG                        |                    | Exp  |             |          | iA              |                     |
| JOHANNESBURG                              |                    | Exp  | SZMTS       |          | IA              |                     |
| ZAJNB JOHANNESBURG<br>arrier<br>100106026 |                    |      | SZMTS       |          |                 |                     |
| ZAJNB JOHANNESBURG                        |                    |      | SZMTS A     |          |                 |                     |

Figure 39: Waybill

□Make amendments and save the changes using the save changes

icon

# Modifying a Registered Manifest- As indicated earlier, only Customs can modify a registered manifest;

Note: Only limited modifications can be done on the General Segment and Waybill of the Manifest.

## Modifying the General Segment for a Registered Manifest

\*Only the Last Date of Discharge can be modified on the General Segment of a Registered Manifest\*\*

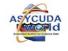

| V = \$ \$ \$ \$ \$ 0                                                                                                    |                                                                                                    |
|----------------------------------------------------------------------------------------------------|----------------------------------------------------------------------------------------------------|
|                                                                                                    |                                                                                                    |
| Office of departure / arrival<br>SZICD MAT SAPHA INLAND CONTAINER DEPO                                                                                                    |                                                                                                    |
| Seneral Information                                                                                                    |                                                                                                    |
| Voyage number Date of departure                                                                                                    | Date of arrival Time of arrival Registration number                                                                                                    |
| 666 [09/11/2017                                                                                                    | 09/11/2017 10:00 2017 / 26                                                                                                    |
|                                                                                                    | Date of registration Last discharge                                                                                                    |
|                                                                                                    | 09/11/2017 11:15 09/11/2017 🗸                                                                                                    |
|                                                                                                    |                                                                                                    |
| Place of departure<br>ZADUR DURBAN                                                                                                    | Place of destination SZICD MATSAPHA INLAND CONTAINER DEPOT                                                                                                    |
| ZADUR DURBAN                                                                                                    | SZICD MATSAPHA INLAND CONTAINER DEPOT                                                                                                    |
| Shipping Information<br>Carrier<br>GO106026<br>CMR Freights<br>PLOT 1003 SIDWASHINI INDUSTR SITE<br>PLOT 1003 SIDWASHINI INDUSTR SITE<br>Hull<br>Shipping agont<br>100106026 [GMR FREIGHTS (SWAZILAND) PTY LTD | Totals 1<br>Bills 1<br>Packages 2<br>Containers 0<br>Gross weight 100.00                                                                                                    |
| ransport                                                                                                    | Identity                                                                                                    |
| 2 RAIL TRANSPORT                                                                                                    |                                                                                                    |
| nifest Bol Scan Documents                                                                                                    | we want to be a second of the second second s |

#### Modifying the Waybill for a Registered Manifest

The Waybill may be modified and the following operations are possible as indicated in the diagram below – Location, Excess and Shortage, Manual discharge. Under the Modify Operation. The following may be amended- Waybill Type, Nature, Place of Departure, Place of Destination, Description of goods, Location.

| (i)    | 4 do       | cuments found         | d! Pl | ease se      | elect | a doo | ume      | nt an | d sele | ct an actio                  | on fror    | n the local | menu    |   |
|--------|------------|-----------------------|-------|--------------|-------|-------|----------|-------|--------|------------------------------|------------|-------------|---------|---|
| Offi v |            | Date of dep           |       |              |       |       |          |       |        | Place of.                    |            |             | gnee Na |   |
| SZICD  | 555<br>555 | 08/11/2017 08/11/2017 |       |              |       |       | 23<br>23 | ZAD   |        | SZICD                        | H          | INTERF      |         |   |
|        | 555        | 08/11/2017            |       | 555B<br>555A | э     | 710   | 23       | ZAD   |        | SZICD                        | H          | INTERF      |         |   |
|        | 666        | 09/11/2017            |       | 666A         |       |       | 23       | ZAD   |        | SZICD                        | H          | GMR FF      |         |   |
|        |            |                       |       |              |       |       |          |       |        |                              | n<br>and s | hortage     |         |   |
|        |            |                       |       |              |       |       |          |       |        | Validate<br>Split BL<br>Lock |            |             |         |   |
| 0      | 36         |                       |       |              |       |       |          |       |        | Block<br>Manual              | disch      | arge        |         | × |

## 8. Excesses and Shortages

In line with the legislation and regulations, a vessel, train, aircraft or truck driver arriving in Swaziland is required to submit a Manifest of goods that he is carrying on the means of transport. Sometimes the goods are declared on the Manifest but are not on board the vessel, meaning that they are short-shipped or short landed. In other cases, the Manifest does not show 45

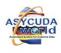

all the goods on-board the means of transport - that is the vessel will be carrying more goods than what is declared on the Manifest- i.e. Excess goods. All shortages / excesses should be reported to Customs by the Carrier.

In each case, a modification of the registered Manifest is required and Customs will modify the Waybills to reflect the actual cargo carried on the vessel upon notification or request by the Carriers.

Note that a deduction or increase in quantity will be made on the Remaining packages and Gross mass fields only as indicated below.

| Edit View Help                                                               |                                            |                             |
|------------------------------------------------------------------------------|--------------------------------------------|-----------------------------|
|                                                                              |                                            |                             |
| ioods Details                                                                |                                            |                             |
| Total containers Packages codes                                              | Status                                     | Number of degrouped waybill |
| 0 1A Drum, steel                                                             | HSE                                        | 0                           |
| lanifested packages Remaining packages                                       |                                            | ng gross weight Volume(CBM) |
| Anifested packages<br>10<br>Remaining packages<br>10<br>Description of goods | Manifested gross weight Remainin<br>100.00 | volume(CBM)                 |
| Manifested packages<br>10<br>Description of goods<br>GARMENTS                |                                            |                             |
| Manifested packages<br>10<br>Description of goods<br>GARMENTS                |                                            |                             |
| Manifested packages<br>10<br>Description of goods<br>GARMENTS<br>.ocation    |                                            |                             |
|                                                                              | 100.00                                     |                             |

*Note: Changes can only be made to the remaining packages and gross weight.* 

#### Manual Discharge

In some cases, it will become necessary to discharge a Manifest manually as guided by the procedures and policy of the Customs administration. When a consignment is discharged manually, Write off details can be viewed from the system by the Carrier and / or authorised persons. Below is a details page showing the manual discharge details;

**Option 1:** Viewing Manual Discharge- Select desired Waybill and right click on it. Select details to see the write off details as shown below;

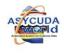

|      |     | Date of dep.                          |                                                                 |                                            |                                                     |                         |                          |                  | onsignee Nan |                                        |      |
|------|-----|---------------------------------------|-----------------------------------------------------------------|--------------------------------------------|-----------------------------------------------------|-------------------------|--------------------------|------------------|--------------|----------------------------------------|------|
| ZICD | 666 | 09/11/2017                            | 1001 66                                                         | 66A                                        | 710 23 Z                                            | ADUR                    | SZICD                    | H GI             | IR FREIGHTS  |                                        |      |
|      | /   | n Detai                               | informatio                                                      | n (1999)                                   |                                                     |                         |                          |                  |              |                                        | i de |
|      |     | full nam                              | er: broker<br>ne: broker<br>er: 100106                          | 026                                        |                                                     |                         |                          |                  |              |                                        |      |
|      |     | fro                                   | ed: no<br>m: n/a<br>by: n/a<br>version:                         |                                            |                                                     |                         |                          |                  |              |                                        |      |
|      |     | fro                                   | m: n/a<br>by: n/a<br>version:                                   | itus                                       | own                                                 | ier                     |                          |                  |              |                                        |      |
|      |     | fro<br>I<br>Current v                 | m: n/a<br>by: n/a<br>version:<br>sta                            |                                            | own<br>tten off 100°                                |                         |                          |                  |              |                                        |      |
|      |     | fro<br>I<br>Current v<br>version      | m: n/a<br>by: n/a<br>version:<br>sta                            | tally Writ                                 |                                                     | 106026                  | Trans                    | action           | Owner        | Who                                    | Sign |
| 2    |     | fro<br>L<br>Current v<br>version<br>5 | m: n/a<br>by: n/a<br>version:<br>sta<br>Tot<br>Da<br>09/11/2017 | tally Writ<br>te<br>7 - 11:20              | ten off 100<br>Statu<br>Totally Writ                | 106026<br>JS<br>ten off | Total Disc               | harge            | 100106026    | Sithole Inviolata                      | no   |
| 0    |     | fro<br>L<br>Current v<br>version<br>5 | m: n/a<br>by: n/a<br>rersion:<br>sta<br>Tol<br>Da               | tally Writ<br>te<br>7 - 11:20<br>7 - 11:19 | tten off 100<br>Statu<br>Totally Writt<br>Validated | 106026<br>JS<br>ten off | Total Disc<br>Manual dis | harge<br>scharge |              | Sithole Inviolata<br>Sithole Inviolata |      |

Figure 46: Detail information

# Option 2

Select the desired waybill and right click view

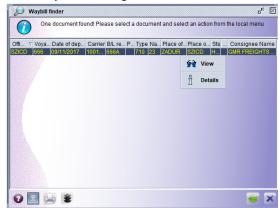

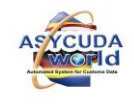

| $\rightarrow$ Select write off tab | I to a second second se |                |             |                  |
|------------------------------------|----------------------------------------------------------------------------------------------------|----------------|-------------|------------------|
|                                    | Waybill                                                                                                    | Containers     | Split Write | off              |
| Charles to an                      | -                                                                                                    | Figure 48: Wri | te off Tab  | T                |
| Waybill - View [00AP]              |                                                                                                    |                |             |                  |
| File Edit View Help                |                                                                                                    |                |             |                  |
| 🔄 🏵 🔎 🕨 😧                          |                                                                                                    |                |             |                  |
| SYCUDA                             |                                                                                                    |                |             | <b>BANDEN IN</b> |
| Waybills - Write off historic      |                                                                                                    |                |             |                  |
|                                    |                                                                                                    |                | ACTOR ILL   |                  |
| Number of packages                 | Gross weight                                                                                                    | Туре           | 6           | Reference        |
| 10                                 | 100                                                                                                    | Manual         | 12345       |                  |
|                                    |                                                                                                    |                |             |                  |
|                                    |                                                                                                    |                |             |                  |

Figure 49: Waybill Write off Display menu

A manifest is normally written off using a Customs declaration. Write Off details can be accessed as detailed below.

Find Waybill and select View

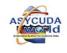

|             | 211 documer | its found! Please | e si | elect a docu | iment and se | elect an action fro | om the | local me | enu         |                |     |         |                             |    |
|-------------|-------------|-------------------|------|--------------|--------------|---------------------|--------|----------|-------------|----------------|-----|---------|-----------------------------|----|
| Office code | Voyage nu   | Date of depa      | V    | Carrier      | B/L refere   | Parent B/L refe.    | . Type | Nature   | Place of Io | Place of unloa | Sts | Split F | Consignee Name              |    |
| SZLAV       | LC1         | 17/02/2017        |      | 1001060      | MAT          |                     | 710    | 23       | ZAPRY       | SZLAV          | HSE |         | BUY AND SAVE SUPERMARK      |    |
| SZMHL       | NOS1989     | 17/02/2017        |      | 1001060      | ZS91         |                     | 710    | 23       | ZAJNB       | SZMHL          | HSE |         | BUY AND SAVE SUPERMARK      | 1  |
| SZLAV       | PJ          | 17/02/2017        |      | 1001060      | PJ           |                     | 710    | 23       | ZADUR       | SZMTS          | HSE |         | MABUZA THEMBINKOSI O T/A    |    |
| SZLAV       | LC1         | 17/02/2017        |      | 1001060      | MAT2         |                     | 710    | 23       | ZAPRY       | SZLAV          | HSE |         | MIBOCON (PTY) LTD           |    |
| SZLAV       | PJ          | 17/02/2017        |      | 1001060      | 6767         |                     | 710    | 23       | ZADUR       | SZMTS          | HSE |         | DATA NETWORK SERVICES (     | 1  |
| SZMHL       | NOS1989     | 17/02/2017        |      | 1001060      | SZ90         |                     | 710    | 23       | ZAJNB       | SZMHL          | HSE |         | STURROCK SHIPPING SWAZI     |    |
| SZMHL       | NOS1989     | 17/02/2017        |      | 1001060      | MHL18        |                     | 710    | 23       | ZAJNB       | SZMHL          | HSE |         | GMR FREIGHTS (SWAZILAND)    | 1  |
| SZLAV       | PJ          | 17/02/2017        |      | 1001060      | 23           |                     | 710    | 23       | ZADUR       | SZMTS          | HSE |         | YAKHA WAREHOUSE (PTY) LTD   | i  |
| SZLAV       | LC1         | 17/02/2017        |      | 1001060      | MAT1         |                     | 710    | 23       | ZAPRY       | SZLAV          | HSE |         | CONCO LIMITED               |    |
| SZMAT       | 50          | 18/02/2017        |      | 1001060      | 1            |                     | 710    | 23       | ZACPT       | SZMAT          | HSE |         | GALP SWAZILAND (PTY) LTD    |    |
| SZLAV       | KHA         | 19/02/2017        |      | 1001060      | KHA23        |                     | 710    | 23       | ZADUR       | SZNGW          | HSE |         | COWELL INVESTMENTS (PTY)    | 1  |
| SZLAV       | KHA         | 19/02/2017        |      | 1001060      | KHA22        |                     | 710    | 23       | ZADUR       | SZNGW          | HSE |         | CAR JUNCTION INVESTMENT     | 1  |
| SZNGW       | NGW 123     | 28/06/2017        |      | 1001060      | 123          |                     | 710    | 23       | ZACPT       | SZNGW          | HSE |         | THE HAMMOND FAMILY (PTY)    |    |
| SZLAV       | LAV123      | 28/06/2017        |      | 1001060      | 1234         |                     | 710    | 23       | ZAJNB       | SZLAV          | HSE |         | SCORE SUPERMARKETS (SW      |    |
| SZLAV       | LAV123      | 28/06/2017        |      | 1001060      | 123          |                     | 710    | 23       | ZAJNB       | SZLAV          | HSE |         | SCORE SUPERMARKETS (SW      |    |
| SZMAT       | HGW 233     | 28/06/2017        |      | 1001060      | MLU          |                     | 710    | 23       | ZAJNB       | SZMAT          | HSE |         | PIMENTA'S KFC (PTY) LTD     |    |
| SZMAT       | HGW 233     | 28/06/2017        |      | 1001060      | 7664         |                     | 710    | 23       | ZAJNE       | 07007          | HSE |         | BUY AND SAVE SUPERMARK      | 1  |
| SZLAV       | MELO1       | 28/06/2017        |      | 1001060      | 113          |                     | 710    | 23       | ZADI 🚱      | View           | HSE |         | LOGICO UNLIMITED (PTY ) LTD | 1  |
| SZLAV       | MELO1       | 28/06/2017        |      | 1001060      | 112          |                     | 710    | 23       | ZADI        |                | HSE |         | LOGICO UNLIMITED (PTY ) LTD | 16 |

The diagram shows that the Waybill on the Manifest was written off by a Customs declaration that cleared a consignment of 10 packages;

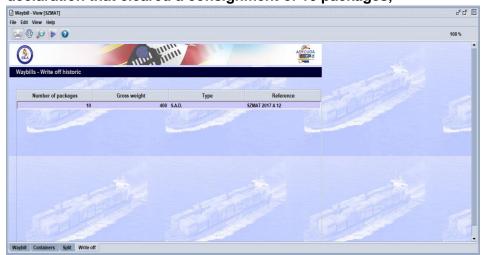

Splitting a B/L

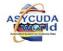

Splitting will help Customs Agents to appropriately distribute (or re-distribute) the information of the B/L, in regards to number of items, weight, number and kind of packages, use of Containers and description of goods, according to the available documentation (e.g. invoices, packing list, etc.)

| aybill - New [n/a<br>Edit View He |                   |                            |                   |             |           |           | ដ ខ<br>ខ |
|-----------------------------------|-------------------|----------------------------|-------------------|-------------|-----------|-----------|----------|
|                                   |                   | 2                          |                   |             |           |           | 100 %    |
| Naybills - Split                  |                   |                            |                   |             |           |           |          |
|                                   |                   | Sall de la                 |                   | 1 Sall      | Martin    |           |          |
| plit Information                  |                   |                            |                   |             |           |           | -        |
| lbr. of pkg                       | Package code      | Gross weight               | Container numbers | Marks & nb. |           |           |          |
| oods descriptio                   | 'n                |                            |                   |             |           |           |          |
|                                   |                   |                            |                   |             |           |           |          |
|                                   |                   |                            |                   |             |           |           |          |
|                                   |                   |                            |                   |             |           |           |          |
|                                   | Package code Gros | ss weight Container number | Goods desc.       | Marks & nb. | Rem. Pkg. | Rem. Wgt. | Unloaded |

# **Completed Waybill – Split**

|          |               |                                       |                                                                | 100 A 50                                                                        | 24                                                                                                    |                                                                                                    |                                                                                                    |                                                                                                    |
|----------|---------------|---------------------------------------|----------------------------------------------------------------|---------------------------------------------------------------------------------|----------------------------------------------------------------------------------------------------|----------------------------------------------------------------------------------------------------|----------------------------------------------------------------------------------------------------|----------------------------------------------------------------------------------------------------|
| ription  | 1.63          |                                       |                                                                |                                                                                 |                                                                                                    |                                                                                                    |                                                                                                    |                                                                                                    |
|          |               |                                       |                                                                |                                                                                 |                                                                                                    |                                                                                                    |                                                                                                    |                                                                                                    |
|          |               |                                       |                                                                |                                                                                 |                                                                                                    |                                                                                                    |                                                                                                    |                                                                                                    |
| ofpkg Pa | ackage code G | iross weight                          | Container number                                               | Goods desc.                                                                     | Marks & nb.                                                                                                    | Rem. Pkg.                                                                                                    | Rem. Wgt.                                                                                                    | Unloaded                                                                                                    |
| 5 B(     | с             | 250.00                                |                                                                | SOFT DRINKS CONTAIN                                                             | ADD                                                                                                    | 5                                                                                                    | 250.00                                                                                                    | false                                                                                                    |
| 5 C      | s             | 250.00                                |                                                                | WHISKEYS                                                                        | ADD                                                                                                    | 5                                                                                                    | 250.00                                                                                                    | false                                                                                                    |
| 2 B(     | С             | 500.00                                |                                                                | BOTTLES                                                                         | ADD                                                                                                    | 2                                                                                                    | 500.00                                                                                                    | false                                                                                                    |
|          |               |                                       |                                                                |                                                                                 |                                                                                                    |                                                                                                    |                                                                                                    |                                                                                                    |
|          |               |                                       |                                                                |                                                                                 |                                                                                                    |                                                                                                    |                                                                                                    |                                                                                                    |
|          |               |                                       |                                                                |                                                                                 |                                                                                                    |                                                                                                    |                                                                                                    |                                                                                                    |
|          | ofpkgP<br>5 B | of pkg Package code C<br>5 BC<br>5 CS | of pkg Package code Gross weight<br>5 BC 250.00<br>5 CS 250.00 | of pkg Package code Gross weight Container number<br>5 BC 250.00<br>5 CS 250.00 | of pkg Package code Gross weight Container number Goods desc.<br>5 BC 250.00 SOFT DRINKS CONTAIN<br>5 CS 250.00 WHISKEYS | of pkg Package code Gross weight Container number Goods desc. Marks & nb.<br>5 BC 250.00 SOFT DRINKS CONTAIN ADD<br>5 CS 250.00 WHISKEYS ADD | of pkg     Package code     Gross weight     Container number     Goods desc.     Marks & nb.     Rem. Pkg.       5     BC     250.00     SOFT DRINKS CONTAIN     ADD     5       5     CS     250.00     WHISKEYS     ADD     5 | of pkg     Package code     Gross weight     Container number     Goods desc.     Marks & nb.     Rem. Pkg.     Rem. Wgt.       5     BC     250.00     SOFT DRINKS CONTAIN ADD     5     250.00       5     CS     250.00     WHISKEYS     ADD     5     250.00 |

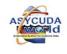

| ASYCUDA → Cargo Manifest → Data Ma<br>Capture → Waybill → (Right Click) Find                                                       | anagement -> Manual          |
|----------------------------------------------------------------------------------------------------|------------------------------|
| 1. Fill the options to filter your request                                                                                         |                              |
| 2. Press Search button 😥                                                                                                    | OPTION 1                     |
| 3. Select the B/L to be split                                                                                                    |                              |
| 4. Right click and select Split BL                                                                                                 |                              |
| 5. Fill the information:                                                                                                    |                              |
| No. of Packages (to be declared in the SA different to the original code; Gross weigh as the original B/L); Goods description; and | t (Total MUST be the same    |
| 6. After finishing one line, click on                                                                                              | and continue with next line. |
| <ol><li>To verify the document click on </li></ol>                                                                                 | Transaction completed        |
| 8. Click on 🗸 to save changes 🦳                                                                                                    | Save changes is done         |
|                                                                                                    | Print Manifest, condensed    |
| →Save changes is done                                                                                                    | e-Mail to:                   |
| Press 📄 to continue with the next B/L                                                                                              | • • • • •                    |

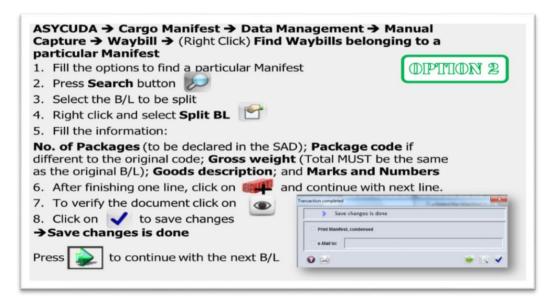

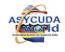

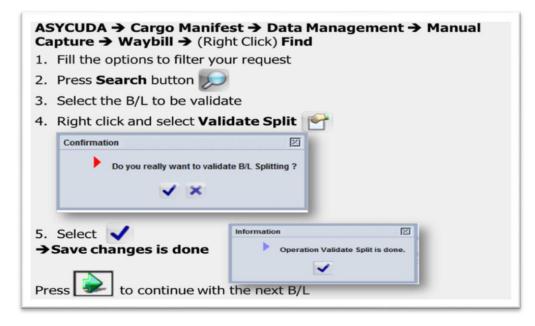

#### DEGROUPAGE

There are cases when shippers require de-grouping Master Waybills for consignments that are consolidated. Consolidations / Groupages are usually done for purposes of reducing freight costs. The Master Waybills / BoL must be de-grouped into House Waybills. Customs declarations can only be written off against a House Waybill and not Master.

#### To de-group a Master BoL-:

## ASYCUDA -> Document library -> Cargo Manifest -> Manual Capture -> Waybill

Right Click Waybill and create Waybill. The Waybill Type is Master (711 / Master Air Waybill) Verify information and Validate to Store the Master.

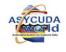

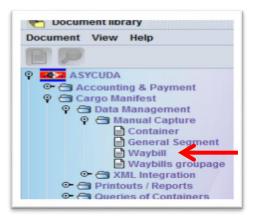

## Completing information for a Master Waybill

| SRA                          | 1111.1                                | in   | *           |          |                                          | ASYCL               | IDA                   |
|------------------------------|---------------------------------------|------|-------------|----------|------------------------------------------|---------------------|-----------------------|
| lanifest - Waybill           |                                       | _    |             |          |                                          |                     |                       |
|                              | and the                               |      |             | ~        | - Card                                   | A March             |                       |
| ffice of departure / arrival |                                       |      |             |          |                                          |                     |                       |
|                              | ND CONTAINER DEPC                     |      |             |          |                                          |                     |                       |
| eneral Information           |                                       |      |             |          | 1 al al al al al al al al al al al al al |                     |                       |
| oyage number                 | Date of departure                     |      | Date of an  | rival    | Time of arrival                          | Registration number |                       |
| 55                           | 08/11/2017                            |      |             |          |                                          | 1                   |                       |
| aybill reference number      | Waybill type                          |      | Nature      | Last d   | lischarge                                | Waybill line        | and the second second |
| 55A                          | 711 V Master bill of lading           |      | 23          |          |                                          | 1                   |                       |
| revious document             |                                       |      | UCR         |          |                                          |                     | <u>.</u>              |
| lace of loading              |                                       |      | Place of u  | Inloadin | q                                        |                     |                       |
| ADUR DURBAN                  |                                       |      |             |          | HA INLAND CONTAIN                        | ER DEPOT            |                       |
|                              | 1 1 1 1 1 1 1 1 1 1 1 1 1 1 1 1 1 1 1 |      |             |          |                                          | - 242               |                       |
| arrier                       |                                       | Expo | orter/Shipp | er       | _                                        | 44 6 200            |                       |
|                              |                                       |      |             |          |                                          |                     |                       |
|                              |                                       | Jam  | nes North   |          |                                          |                     |                       |
|                              |                                       | box  |             |          |                                          |                     | Let en                |
|                              |                                       | MSA  | ASA         |          |                                          |                     | 1112 . 1000           |
|                              |                                       | SA   |             |          |                                          |                     |                       |

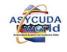

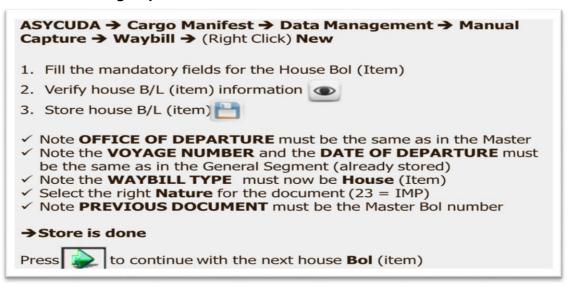

| Office of departure / arrival<br>SZCD MATSAPHA NLAND CONTAINER DEPC<br>General Information<br>Voyage number Date of departure<br>555 08112017          | Transaction completed X          | S.  |
|----------------------------------------------------------------------------------------------------|----------------------------------|-----|
| Varybill reference number     Varybill type     Varybill reference number     Y10     Bill of lading     Previous document     S554     Place     Sing | Print Waybil, condensed          |     |
| ZADUK DURBAN                                                                                                    | Exporter/Shipper                 |     |
|                                                                                                    | JAMES KORTH<br>BCK 100<br>DURBAN | Ste |

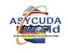

A BoL may also be added / created under de-groupage from the Document library as follows:

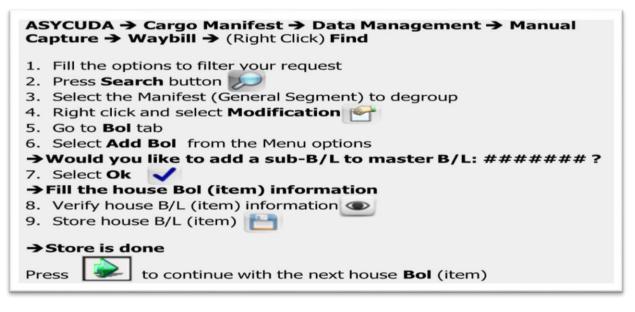

Once the Master BoL has been de-grouped, the Groupage must be validated

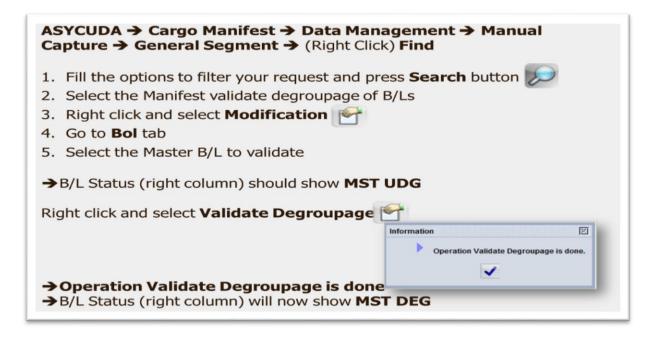

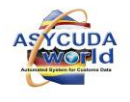

# Printing a Manifest

There may be need to print a Manifest. From the ASYCUDA Document Library, select;

| ASYCUDA → Cargo Manifest<br>→ Full Cargo → (Right Click) P | → Printouts/Reports → Printerint                                             | outs   |
|------------------------------------------------------------|------------------------------------------------------------------------------|--------|
| 1. Select Customs Office, Voy                              | age Number and Date of Depa                                                  | arture |
|                                                            | Full Cargo - Print                                                           | N 73   |
|                                                            | File Edit View Help                                                          |        |
|                                                            |                                                                              | 100 %  |
|                                                            | SYCUDA                                                                       |        |
|                                                            | Manifest - Print Full Cargo                                                  |        |
|                                                            | Parameters<br>Customs office<br>[KHA00] V [Khartoum Airport<br>Voyage number |        |
|                                                            | FS110405-03                                                                  |        |
|                                                            | Date of departure                                                            |        |
| 1. Select Print                                            | Manifest Report                                                              |        |
| $\rightarrow$ A PDF file will be generate                  |                                                                              |        |

## **Cargo Reports**

There are many reports that may be viewed or printed pertaining to the Cargo Manifest.

One must have access rights to generate them. They are found under the ASYCUDA Document Library

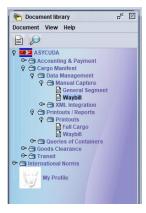

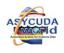

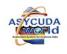